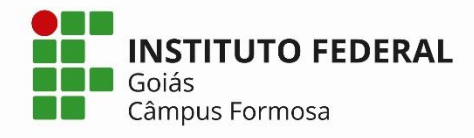

## **Renovação de Matrícula Online 2022/2** CURSO: Especialização em Educação para Cidadania **11 a 14 de agosto**

Esta etapa, de caráter **OBRIGATÓRIO**, o aluno manifestará o interesse em cursar o período seguinte.

Todos os alunos, **aprovados ou reprovados que ainda possuam disciplinas para cursar na matriz curricular**, deverão renovar a matrícula pelo sistema Q-Acadêmico Web do IFG.

Já os alunos concludentes, que faltam cursar apenas TCC terão renovação automática.

Para renovar a matrícula, o aluno deverá acessar o sistema **Q-Acadêmico Web** <http://academicoweb.ifg.edu.br/> do IFG e clicar na opção **Renovação de Matrícula.** 

## **Para ativação, alteração ou recuperação de senha:**

- Acessar o endereço: http://suap.ifg.edu.br;
- Fazer login digitando o seu **número de matrícula** e **senha** (para o primeiro acesso use ifg.(número do cpf do usuário) Exemplo: ifg.00000000000;

Caso o usuário não consiga acessar com a senha acima, é necessário realizar os procedimentos abaixo para ativação da conta e definição de nova senha:

1. Acesse o SUAP: http://suap.ifg.edu.br

- 2. Clique no link: Solicitação de Mudança de Senha;
- 3. Informe o login (matrícula do aluno) e CPF, insira o código de segurança da imagem;

4. Ao término do processo, um link para definição de nova senha será enviado para o seu e-mail cadastrado (No caso de aluno que não tenha e-mail, ou o mesmo esteja incorreto, deverá solicitar a mudança do mesmo através do "Pedido de alteração de dados cadastrais" no Q-Acadêmico e enviar um e-mail para [corae.formosa@ifg.edu.br](mailto:corae.formosa@ifg.edu.br) informando esta solicitação).

5. A senha deve ter no mínimo 8 dígitos com pelo menos três das seguintes características: 1 maiúscula, 1 minúscula, 1 numérica e 1 caractere especial.

*Contato: apoioaoensino.fsa@ifg.edu.br*

*Câmpus Formosa*